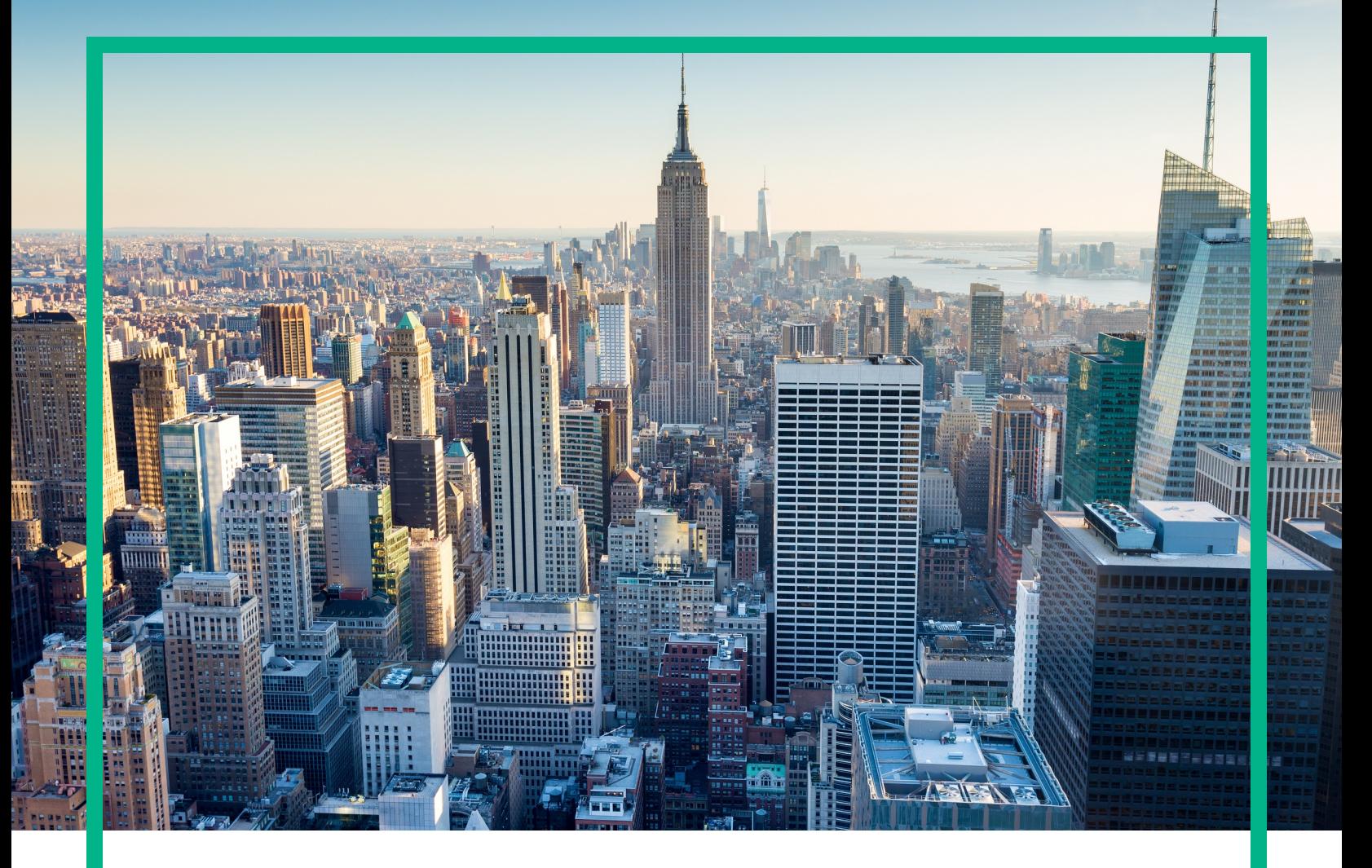

# **OMi Management Pack for SAP**

Software Version: 1.00

Operations Manager i for Linux and Windows® operating systems

# **Release Notes**

Document Release Date: June 2017 Software Release Date: MAy 2014

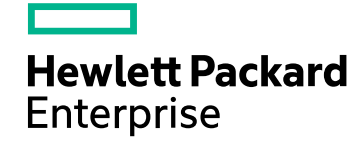

#### Legal Notices

#### Warranty

The only warranties for Hewlett Packard Enterprise products and services are set forth in the express warranty statements accompanying such products and services. Nothing herein should be construed as constituting an additional warranty. Hewlett Packard Enterprise shall not be liable for technical or editorial errors or omissions contained herein. The information contained herein is subject to change without notice.

#### Restricted Rights Legend

Confidential computer software. Valid license from Hewlett Packard Enterprise required for possession, use or copying. Consistent with FAR 12.211 and 12.212, Commercial Computer Software, Computer Software Documentation, and Technical Data for Commercial Items are licensed to the U.S. Government under vendor's standard commercial license.

#### Copyright Notice

© 2014-2017 Hewlett Packard Enterprise Development LP

#### Trademark Notices

Adobe® is a trademark of Adobe Systems Incorporated.

Microsoft®, Windows NT®, Windows® and Microsoft®, Windows are U.S. registered trademarks of the Microsoft group of companies.

UNIX® is a registered trademark of The Open Group.

#### Documentation Updates

To check for recent updates or to verify that you are using the most recent edition of a document, go to: <https://softwaresupport.hpe.com/>.

This site requires that you register for an HPE Passport and to sign in. To register for an HPE Passport ID, click **Register** on the HPE Software Support site or click **Create an Account** on the HPE Passport login page.

You will also receive updated or new editions if you subscribe to the appropriate product support service. Contact your HPE sales representative for details.

#### **Support**

Visit the HPE Software Support site at: <https://softwaresupport.hpe.com/>.

Most of the support areas require that you register as an HPE Passport user and to sign in. Many also require a support contract. To register for an HPE Passport ID, click **Register** on the HPE Support site or click **Create an Account** on the HPE Passport login page.

To find more information about access levels, go to: <https://softwaresupport.hpe.com/web/softwaresupport/access-levels>.

**HPE Software Solutions Now** accesses the Solution and Integration Portal website. This site enables you to explore HPE product solutions to meet your business needs, includes a full list of integrations between HPE products, as well as a listing of ITIL processes. The URL for this website is <https://softwaresupport.hpe.com/km/KM01702731>.

### **Contents**

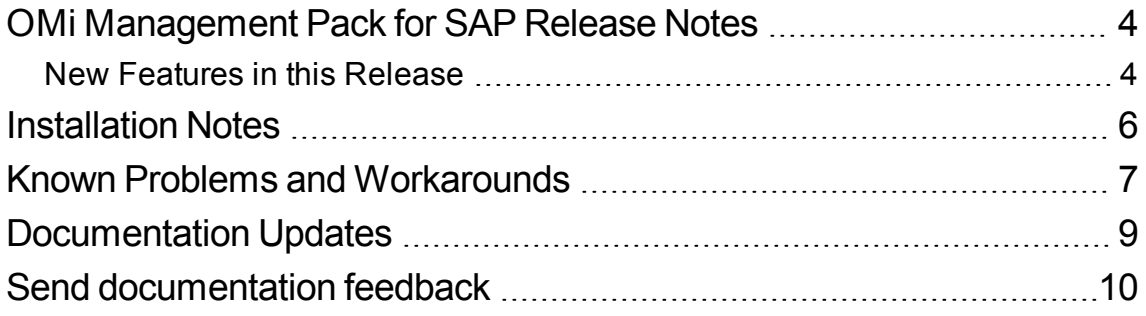

# <span id="page-3-0"></span>OMi Management Pack for SAP Release **Notes**

For Operations Manager i for Linux and Windows® operating systems

**Software version:** 1.00

**Publication date:** April 2017

This document is an overview of the first release of OMi MP for SAP. It contains important information that is not included in books or Help. You can find information about the following in this document:

"New Features in this [Release"](#page-3-1)

"Known Problems and [Workarounds"](#page-6-0)

["Documentation](#page-8-0) Updates"

### Support Matrix

For information about the installation requirements and compatibility with other products, see the *Support Matrix*. The support matrix may be updated between releases, and the latest version is only available at the HPE Support web site:

<https://softwaresupport.hpe.com/km/KM323488>

### <span id="page-3-1"></span>New Features in this Release

The OMi Management Pack for SAP (OMi MP for SAP) works with Operations Manager i (OMi) and enables you to seamlessly monitor SAP landscape which mainly includes ABAP and Java Application Servers using the Business Service Management (BSM).

It contains the following features:

• Out-of-the-box Management Templates and Aspects to monitor availability and performance of both ABAP and Java Application Servers.

- Separate set of Management Templates and Aspects covering ABAP and J2EE Application Servers for creating customized solutions.
- Remote Monitoring solution for ABAP Application Servers.
- ABAP Monitoring Templates with Out-of-the-box configuration for advanced SAP ABAP Application Server monitoring
- Indicators Health Indicators (HIs), Event Type Indicators (ETIs), and Topology Based Event Correlation (TBEC) Rules that categorize and correlate the events based on the type of occurrence and report the health status of the ABAP and J2EE Application Servers.
- Data logging into CODA By default, the collected metrics are logged into CODA to consume logged metrics for creating reports.
- Discovery to view the topology and health of ABAP and J2EE Application Servers.
- Monitoring support for SAP ABAP Application Server in High Availability/Cluster environment along with Cluster deployment view.

## <span id="page-5-0"></span>Installation Notes

The OMi MP for SAP is available in the electronic media (e-media). The OMi MP for SAP e-media contains the software and the product documentation. You can use the e-media to install the OMi MP for SAP on BSM and OMi (Linux or Windows) Servers.

For information about installing the *OMi MP for SAP*, see the *OMi MP for SAP Installation Guide*.

The following table provides information about the documentation available with product package.

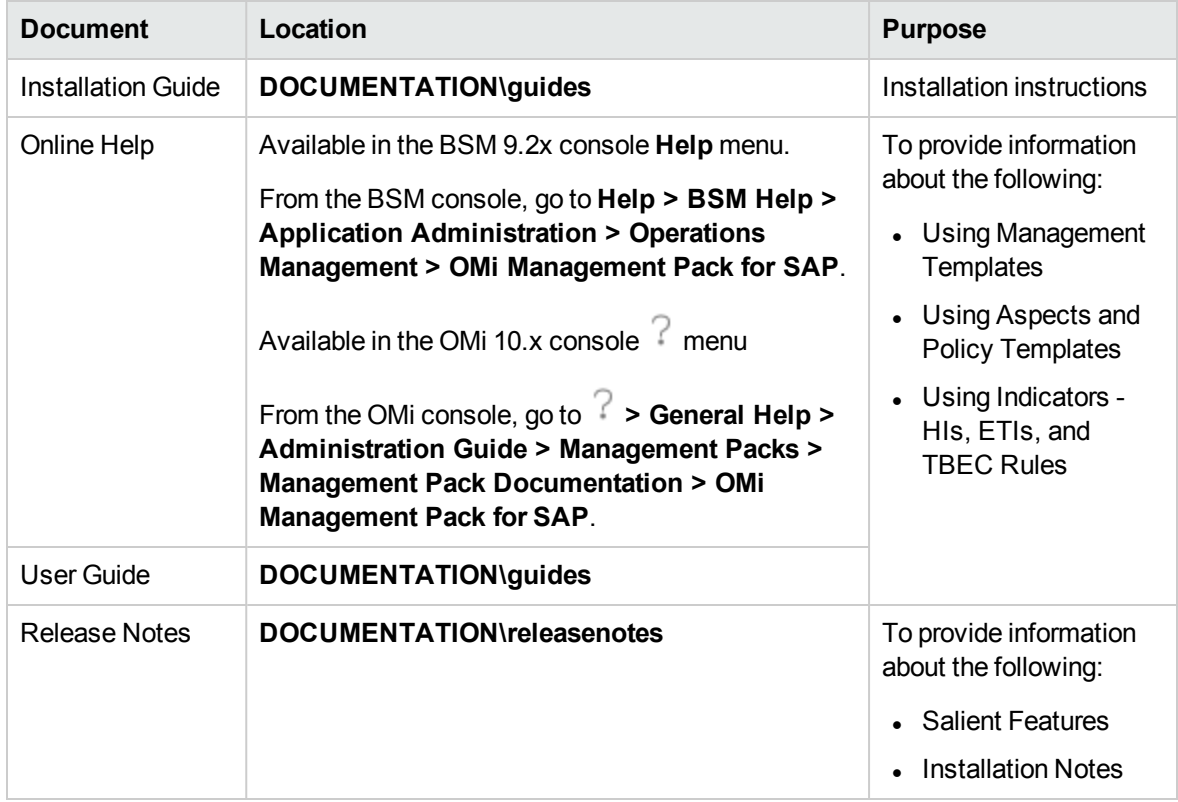

## <span id="page-6-0"></span>Known Problems and Workarounds

The reference number for each defect is the Quality Center change request (QCCR) number. For more information about defects, visit HPE [Software](https://softwaresupport.hpe.com/) Support Online, or contact your HPE Support representative directly.

**Title**: Installation of OMi Management Pack for SAP on the BSM 9.25 system fails.

**Description**: Installation of OMi Management Pack for SAPMedia on the BSM 9.25 system fails.

**Solution**: To resolve this problem, install the **BSM 9.25 patch for OMi Management Pack** following these steps:

- 1. Launch the HPE Software Support [https://softwaresupport.hpe.com](https://softwaresupport.hpe.com/) and Sign in.
- 2. Click **Search**.
- 3. Select the relevant product, version and operation system (for example, Application Performance Management (BAC) > 9.25 > Windows).
- 4. Under **Document Type**, select **Patches**.
- 5. Locate the *BSM 9.25 Patch for OMi Management Pack*.
- 6. Follow the installation instructions in the **README.txt** file in the patch package.

**Title**: BSM Online Help does not appear.

**Description**: BSM Online Help is not accessible when a BSM 9.2x system with OMi Management Pack for SAP already installed is upgraded to BSM 9.25.

**Solution**: To resolve this problem, install the **BSM 9.25 patch for OMi Management Pack** by following these steps:

- 1. Launch the HPE Software Support [https://softwaresupport.hpe.com](https://softwaresupport.hpe.com/) and Sign in.
- 2. Click **Search**.
- 3. Select the relevant product, version and operation system (for example, Application Performance Management (BAC) > 9.25 > Windows).
- 4. Under **Document Type**, select **Patches**.
- 5. Locate the *BSM 9.25 patch for OMi Management Pack*.

**Title**: Monitoring Automation fails to undeploy Aspects from deleted Configuration Items (CIs) if properties are resolved from these CIs (**QCCR8D30525**).

**Description**: Undeployment of SAP ABAP Discovery Aspect and SAP J2EE Discovery Aspect removes the CIs but does not remove the assignments associated with the SAP ABAP Discovery Aspect and SAP J2EE Discovery Aspect. For more information, see **QCCR8D30525** for OMi. This is applicable for **BSM 9.24**.

**Workaround**: To resolve this problem, apply the patch (OMI\_00068 / OMI\_00069) on BSM 9.24.121.

Before undeploying the SAP ABAP Discovery Aspect and SAP J2EE Discovery Aspect, you must make sure to delete the CI assignments associated with the SAP ABAP Discovery Aspect and SAP J2EE Discovery Aspect. This is applicable for **BSM 9.24**.

**Title**: The License capacity is not updated under License Management for non-monitored nodes on BSM (**QCCR8D21568**).

**Description**: The License capacity is not updated under License Management on the BSM server when the license counts are reduced. For more information, see **QCCR8D21568** for OMi. This is applicable for **BSM 9.23**.

**Workaround**: To resolve this problem, apply hotfix for **QCCR8D21568**.

**Title**: libOvParam runtime link error for libovperl.so on Solaris (**QCCR1A175210**).

**Description**: OMi MP for SAP monitoring may not work on Solaris managed nodes. For

more information, see **QCCR1A175210** for Operations Agent.

**Workaround**: To resolve this problem, apply hotfix for **QCCR1A175210**.

**Title:** After deployment, it takes around 20 minutes before collection starts **(QCCR1A177248)**.

**Description:** After MP deployment, schedule task policies take around ~20 minutes to launch after deployment on Operations Agent versions 11.13 and 11.14.

**Workaround:** None

# <span id="page-8-0"></span>Documentation Updates

The first page of this document identifies the:

- Version number for the software
- Software release date

To check for recent updates or to verify that you are using the most recent edition, visit the [HPE](https://softwaresupport.hpe.com/group/softwaresupport) [Software](https://softwaresupport.hpe.com/group/softwaresupport) Product Manuals web site.

To retrieve a document, select the:

- 1. **Product** name.
- 2. **Version** list.
- 3. **Operating System**.
- 4. Preferred **Language**.
- 5. Document title.
- 6. Click **Open** or **Download**.

You must have Adobe® Reader installed to view files in PDF format (\*.pdf). To download Adobe Reader, go to the [Adobe](http://www.adobe.com/) web site.

# <span id="page-9-0"></span>Send documentation feedback

If you have comments about this document, you can contact the [documentation](mailto:docfeedback@hpe.com?subject=Feedback on Release Notes (OMi Management Pack for SAP 1.00)) team by email. If an email client is configured on this system, click the link above and an email window opens with the following information in the subject line:

#### **Feedback on Release Notes (OMi Management Pack for SAP 1.00)**

Just add your feedback to the email and click send.

If no email client is available, copy the information above to a new message in a web mail client, and send your feedback to docfeedback@hpe.com.

We appreciate your feedback!